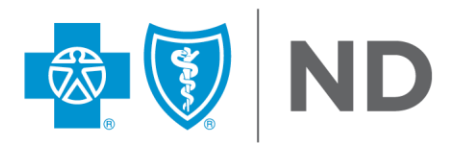

# **FIND A DOCTOR TOOL**

Logging into the member portal is the easiest way to find participating doctors in your network. When you log in, your search results automatically only show doctors in your network. If you don't use the member portal, follow the steps below to find participating doctors in your network.

#### **Step 1:**

Go to [bcbsnd.com/findadoctor](https://www.bcbsnd.com/members/find-a-doctor) and select "Find A Doctor."

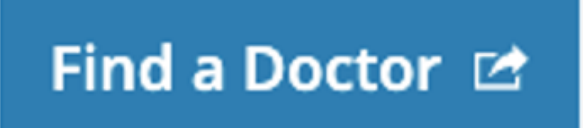

### **Step 2:**

Under "Just Browsing?" select "Continue." Note: If this window does not appear for you, skip to step 4.

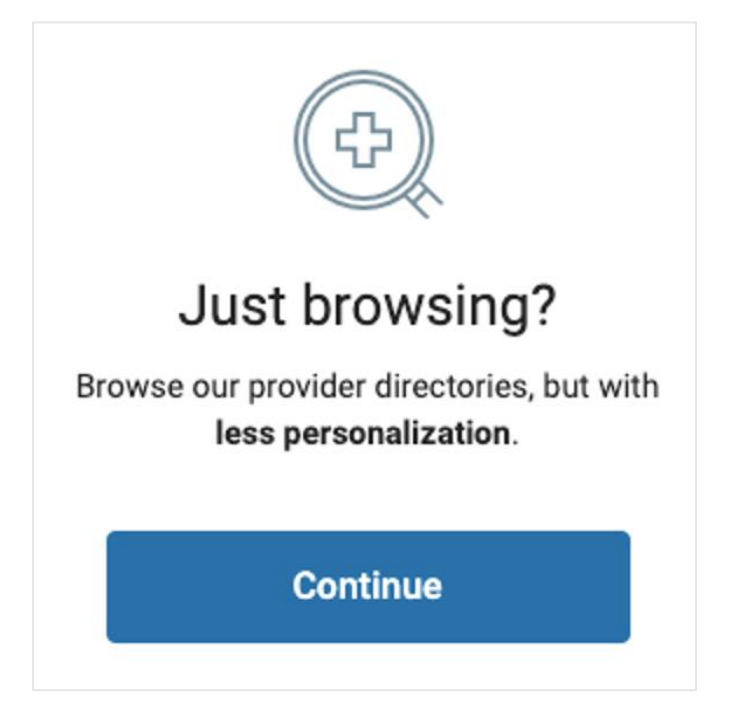

1

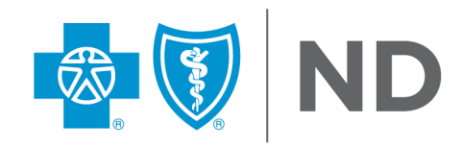

# **Step 3:**

Enter city, state, or zip code of where you are looking for care.

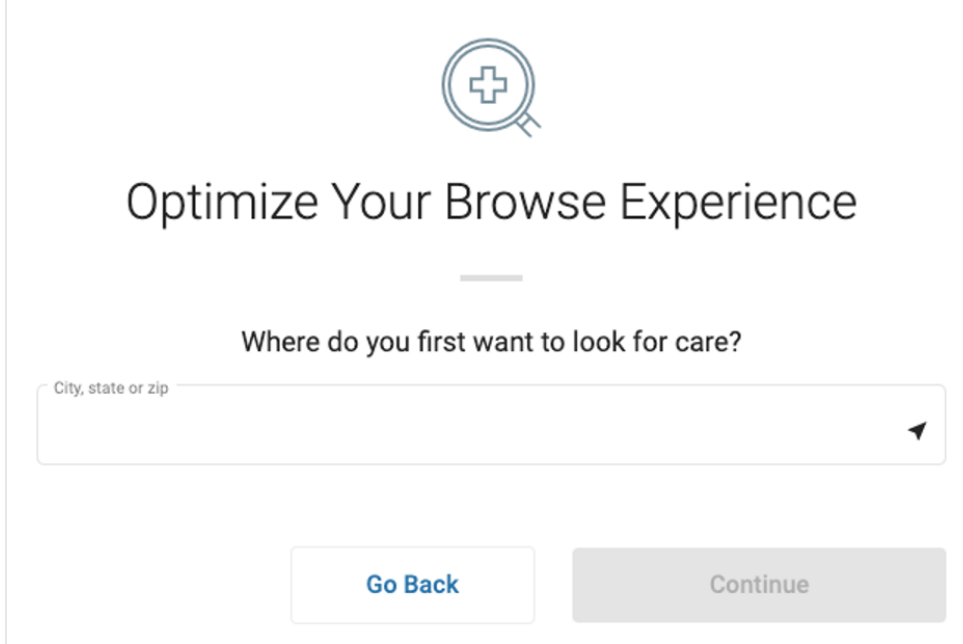

#### **Step 4:**

Select "Enter Card ID" and enter the first 3 characters of your member ID number to search providers only in your network. If you would like to browse all BCBS Participating Providers, select "Dismiss." Enter city, state, or zip code of where you are looking for care.

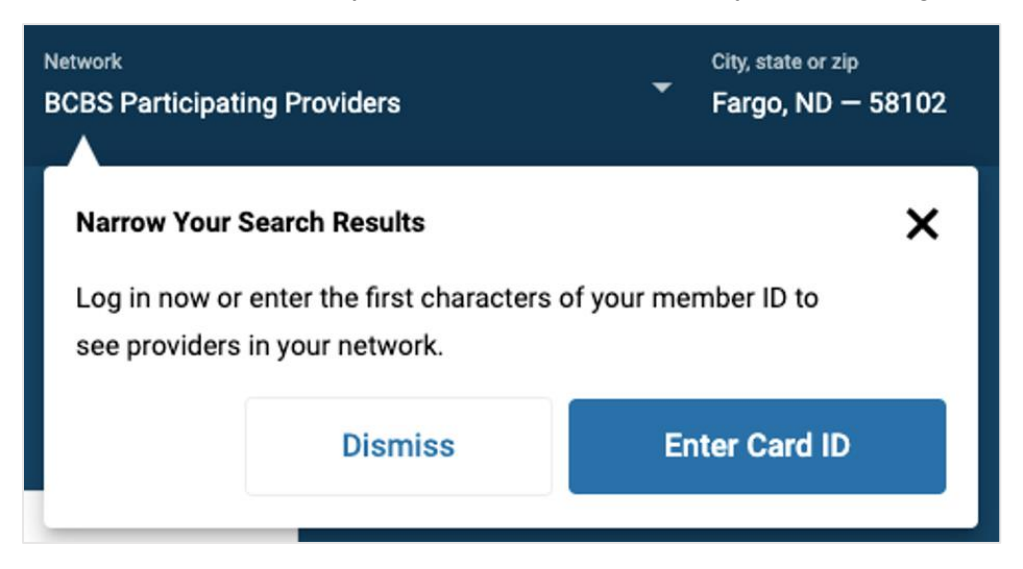

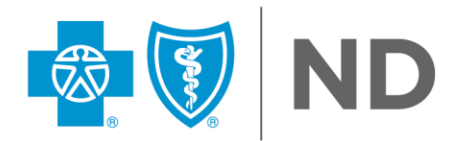

# **Step 5:**

Search for providers by name, specialty, or procedure, or use the Common Searches categories below the search bar.

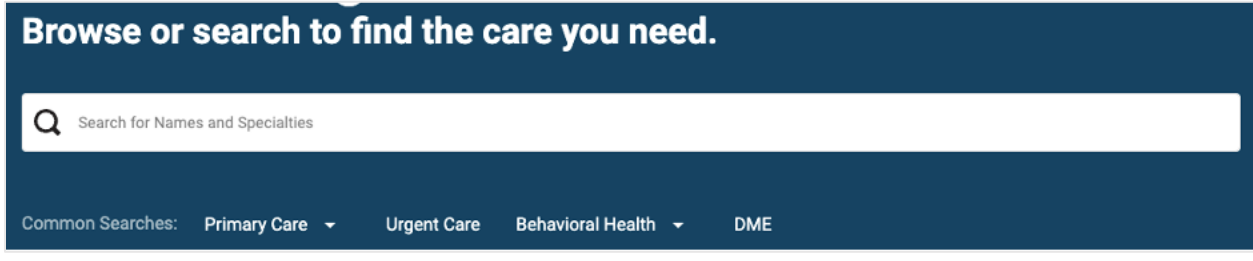

# **Step 6:**

Narrow results by using filters based on your criteria. View provider details and compare them to select the provider of your choice.

# **Contact BCBSND**

We value your membership. If you have additional questions, please contact the Member Services number listed on the back of your ID card.